# **Microsoft**

## **PL-100 Exam**

**Microsoft Power Platform App Maker Exam**

### **Questions & Answers (Demo Version – Limited Content)**

Thank you for Downloading PL-100 exam PDF Demo

# **Version: 4.0**

#### **Question: 1**

You need to provide the app to Tailwind Traders. What should you do?

A. Within Managed Properties, set the value of the Allow customizations option to true. Export the app as a managed solution.

B. Use the Share App feature.

C. Within Managed Properties, set the value of the Allow customizations option to false. Export the app as a managed solution.

D. Within Managed Properties, set the value of the Allow customizations option to false. Export the app as an unmanaged solution.

**Answer: C**

Explanation:

Scenario: The completed app and all supporting components must be provided to Tailwind Traders. Tailwind Traders must not be able to make changes to any of the components.

Managed Solution: A managed solution is a finalized solution that can be distributed and installed. They are created by exporting an unmanaged solution by setting restrictions to prevent any further customizations. The whole point of Managed is locking down the Component states so they cannot be edited. Deleting the Managed Solution will remove all its customisations as well as data contained. Managed Solutions become read only once deployed so they cannot be manipulated. Reference:

[https://powerusers.microsoft.com/t5/Power-Apps-Pro-Dev-ISV/Managed-vs-Unmanaged/td](https://powerusers.microsoft.com/t5/Power-Apps-Pro-Dev-ISV/Managed-vs-Unmanaged/td-p/495685)[p/495685](https://powerusers.microsoft.com/t5/Power-Apps-Pro-Dev-ISV/Managed-vs-Unmanaged/td-p/495685)

#### **Question: 2**

DRAG DROP

You need to ensure that the app can support the needs of User2 and User3, and meets the production deployment requirements.

Which tools should you use? To answer, select the appropriate tool in the answer area. NOTE: Each correct selection is worth one point.

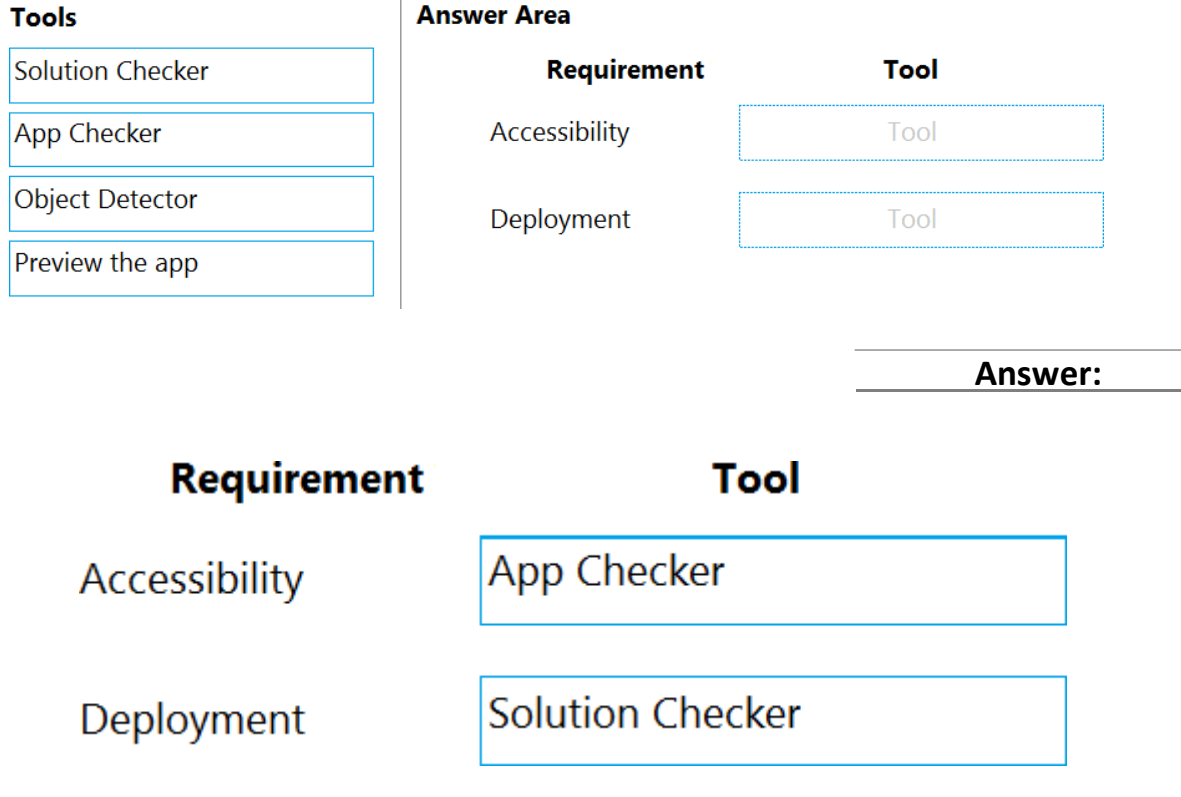

Explanation:

Box 1: App Checker

Scenario: Several sales representatives have accessibility restrictions. User2 is visually impaired and cannot see images. User3 is unable to use a mouse.

Users who have vision, hearing, or other impairments can use your canvas app more easily and successfully if you consider accessibility as you design how the app looks and behaves. If you're not sure how to make your app more accessible, you can run the AppChecker Accessibility checker in Power Apps Studio.

Box 2: Solution Checker

Scenario: Before deploying the app to production, you must ensure that the app conforms to Microsoft accessibility and performance guidelines.

Use solution checker to validate your model-driven apps in Power Apps. Reference:

<https://docs.microsoft.com/en-us/powerapps/maker/canvas-apps/accessibility-checker> <https://docs.microsoft.com/en-us/powerapps/maker/common-data-service/use-powerapps-checker>

#### **Question: 3**

HOTSPOT

You need to configure the app to meet the requirements.

Which object properties should you configure? To answer, select the appropriate options in the answer area.

NOTE: Each correct selection is worth one point.

**Answer:**

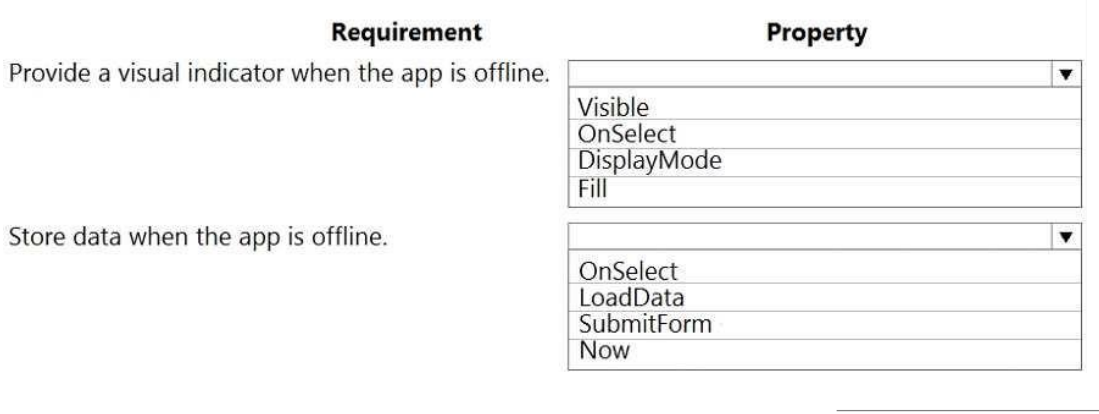

**Requirement Property** Provide a visual indicator when the app is offline.  $\overline{\mathbf{v}}$ Visible OnSelect DisplayMode Fill Store data when the app is offline.  $\overline{\textbf{v}}$ OnSelect LoadData SubmitForm **Now** 

Explanation:

Box 1: Fill

Scenario: You must display a visual indicator in the app so that sales representatives know whether the app is offline before submitting reports.

Fill – The background color of a control.

Incorrect Answers:

DisplayMode - The mode to use for data cards and controls within the form control.

Box 2: SubmitForm

Scenario: When data is submitted offline, the data must be stored in the app until the app is back online.

Use the SubmitForm function in the OnSelect property of a Button control to save any changes in a Form control to the data source.

Reference:

<https://docs.microsoft.com/en-us/powerapps/maker/canvas-apps/controls/control-screen> <https://docs.microsoft.com/en-us/powerapps/maker/canvas-apps/functions/function-form>

#### **Question: 4**

You need to provide all app components of the application to Tailwind Traders. What should you do?

A. Package the application and flow components into a single solution forexport.

B. Run the app checker and flow checker prior to publishing each component for export.

C. Export each component separately but use the same version number for each component.

D. Publish the application and flow solutions at the same time before exporting eachone.

**Answer: B**

Explanation:

Scenario: When identifying versions of the app solution, all dependencies, entities, and user interfaces components must be identified to avoid any unintentional issues caused by reverting individual components to a previous version.

Power Apps has added components to the rule set that encourages best practices in the Power Apps Checker. You can check your canvas apps and flows that are included in solutions and then review all issues in a single, consolidated report.

Reference:

[https://docs.microsoft.com/en-us/power-platform-release-plan/2019wave2/microsoft](https://docs.microsoft.com/en-us/power-platform-release-plan/2019wave2/microsoft-powerapps/checker-includes-rules-canvas-apps-flows)[powerapps/checker-includes-rules-canvas-apps-flows](https://docs.microsoft.com/en-us/power-platform-release-plan/2019wave2/microsoft-powerapps/checker-includes-rules-canvas-apps-flows)

#### **Question: 5**

You need to implement the change requested by the operations manager. Which control should you use? BF70D5D

A. Camera

- B. Shape
- C. Add picture
- D. Image

**Answer: D**

Explanation:

Scenario: The operations manager asks that the time tracking app display the employee's photo once they have scanned their badge.

Image control in Power Apps is a control that shows an image from, for example, a local file or a data source.

Reference:

<https://docs.microsoft.com/en-us/powerapps/maker/canvas-apps/controls/control-image>

#### **Thank You for trying PL-100 PDF Demo**

# Start Your PL-100 Preparation

*[Limited Time Offer]* Use Coupon "dumps20" for extra 20% discount on the purchase of PDF. Test your PL-100 preparation with actual exam questions.